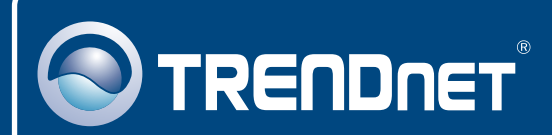

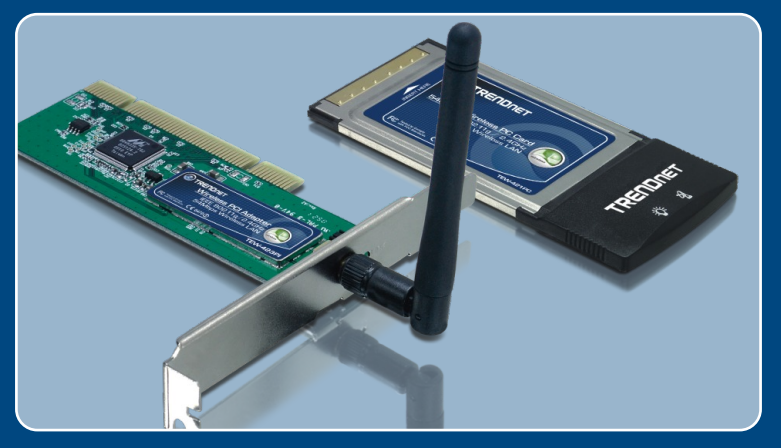

## Guia de Instalação Rápida

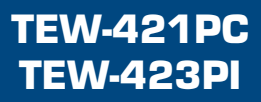

# Índice

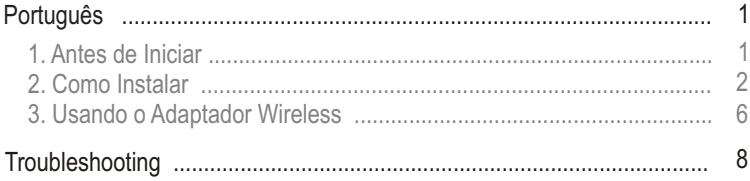

# **1. Antes de Iniciar**

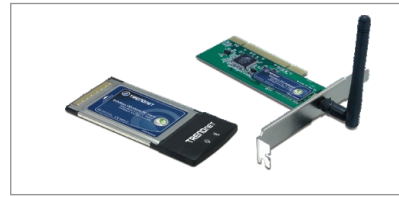

### **Conteúdo da Embalagem**

- TEW-421PC/TEW-423PI
- CD-ROM de Utilitários e Driver
- Guia de Instalação Rápida

### **Requisitos do Sistema**

- Slot Cartão CardBus Tipo II 32-bit (TEW-421PC)
- 32-bit PCI 2.2 slot (TEW-423PI)
- Drive de CD-ROM
- CPU: Intel Pentium 300Mhz ou superior
- Memória: 32MB RAM ou superior
- Windows XP/2000/ME/98SE

## **Aplicação**

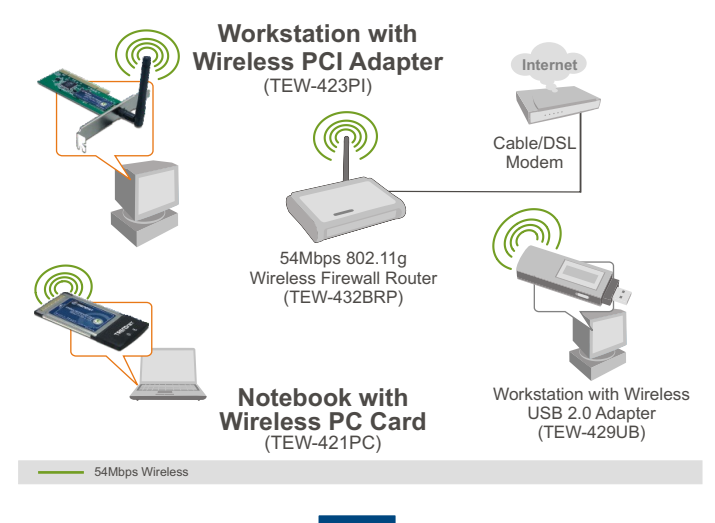

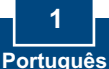

## **2. Como Instalar**

**Importante!** NÃO instale o adaptador PCI ou Placa PC em seu computador até instruído a fazê-lo.

**1.** Insira o **CD-ROM de Utilitários e Driver** no Drive de CD-ROM do seu computador e então clique **Install Utility** (Instalar Utilitário).

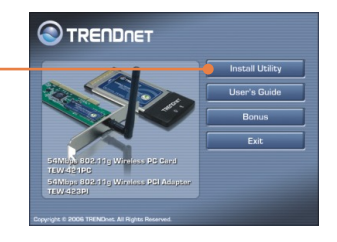

**2.** Sigas as instruções do **InstallShield Wizard** (Assistente de Instalação) e então clique **Finish** (Finalizar).

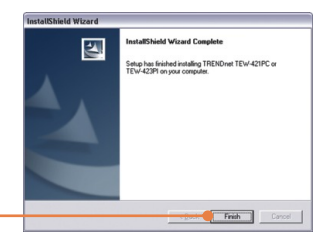

**3.** Selecione o **country domain** (país de origem) apropriado e então clique **OK**.

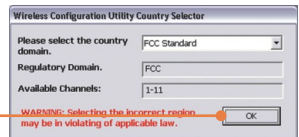

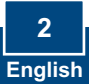

Nota: Favor recorrer ao manual do usuário do seu computador referente à instalação de hardware. Então prossiga até a seção apropriada abaixo.

### **TEW-421PC**

- **TEW-423PI 5.** Insira o PC Card firmemente em um slot de PC Card disponível em seu notebook e então ligue o computador e aguarde aparecer o **Windows desktop** (Área de Trabalho Windows). **4. Desligue** seu computador. **6.** Vá para o **passo 10**.
	- **7. Desligue** seu computador.
	- **8.** Abra o gabinete do seu computador.
	- **9.** Insira a Placa PCI firmemente em um slot de Placa PCI disponível em seu PC, acople a antena que vem incluída e então ligue o computador e aguarde até a área de trabalho do Windows aparecer.

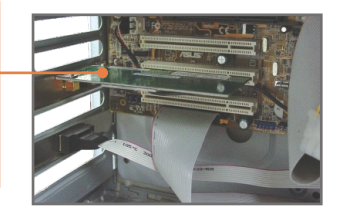

Nota: Para instruções de instalação para Windows 98SE e ME, recorra ao Guia de Usuário no CD- ROM de Utilitários. Para Windows 2000, pule o passo 14. Para Windows XP, continue com passo 10.

### **Windows XP**

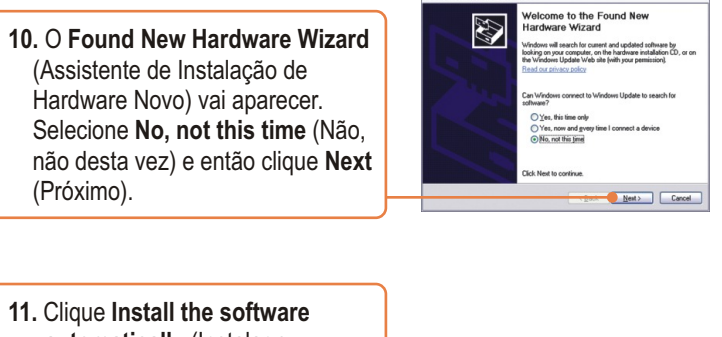

Found New Hardware Wi

 **automatically** (Instalar o software automaticamente) e então clique **Next** (Próximo).

**12.** Selecione o driver do **Windows XP** e depois clique **Next** (Próximo).

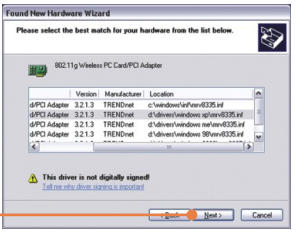

**13.** Clique **Finish** (Finalizar).

### **Windows 2000**

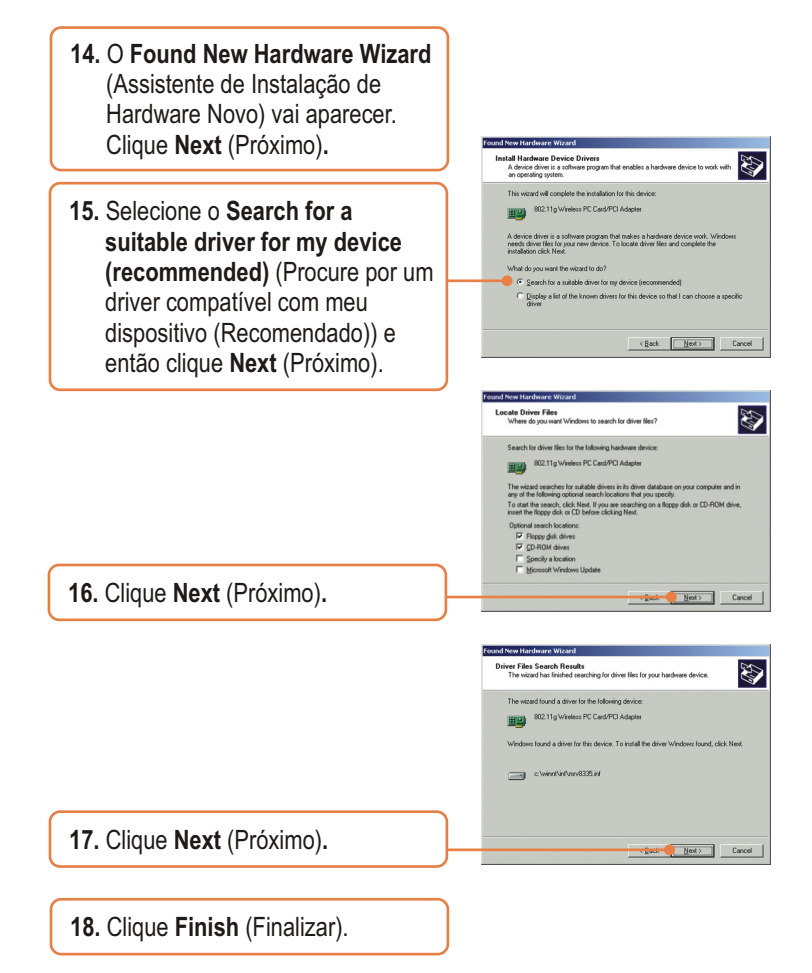

**Sua instalação agora está completa.** 

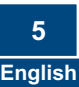

## **3. Usando o Adaptador Wireless**

Nota: O utilitário **Wireless Zero Configuration** (Configuração Zero Wireless) do Windows XP deve ser desabilitado primeiro. Se já estiver desabilitado, vá para o passo 3.

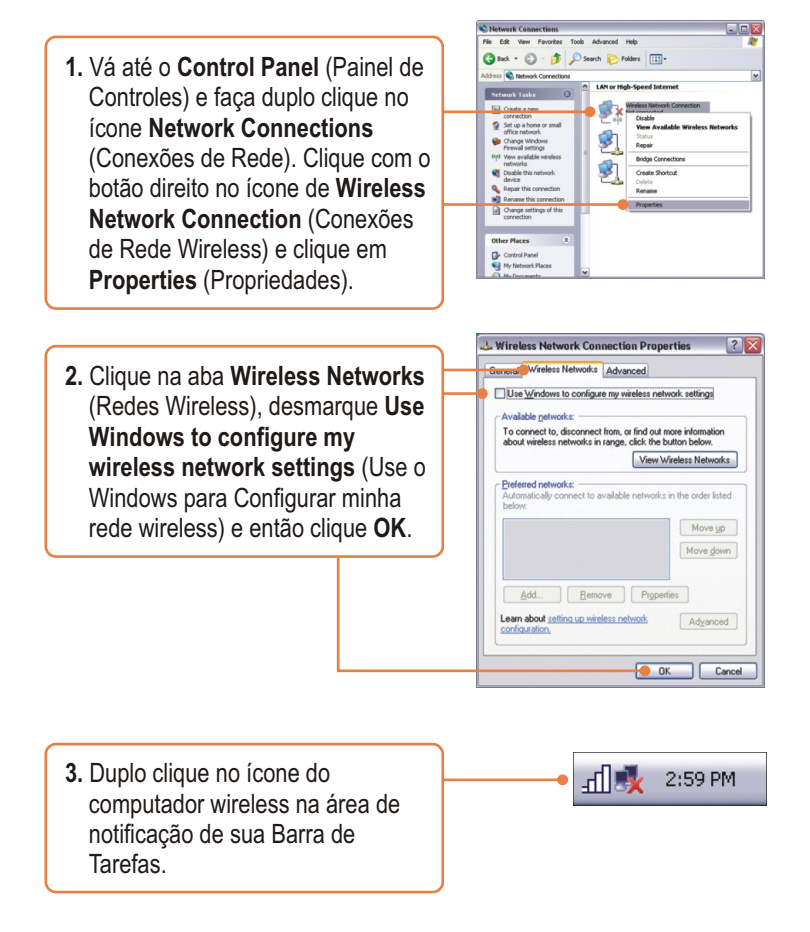

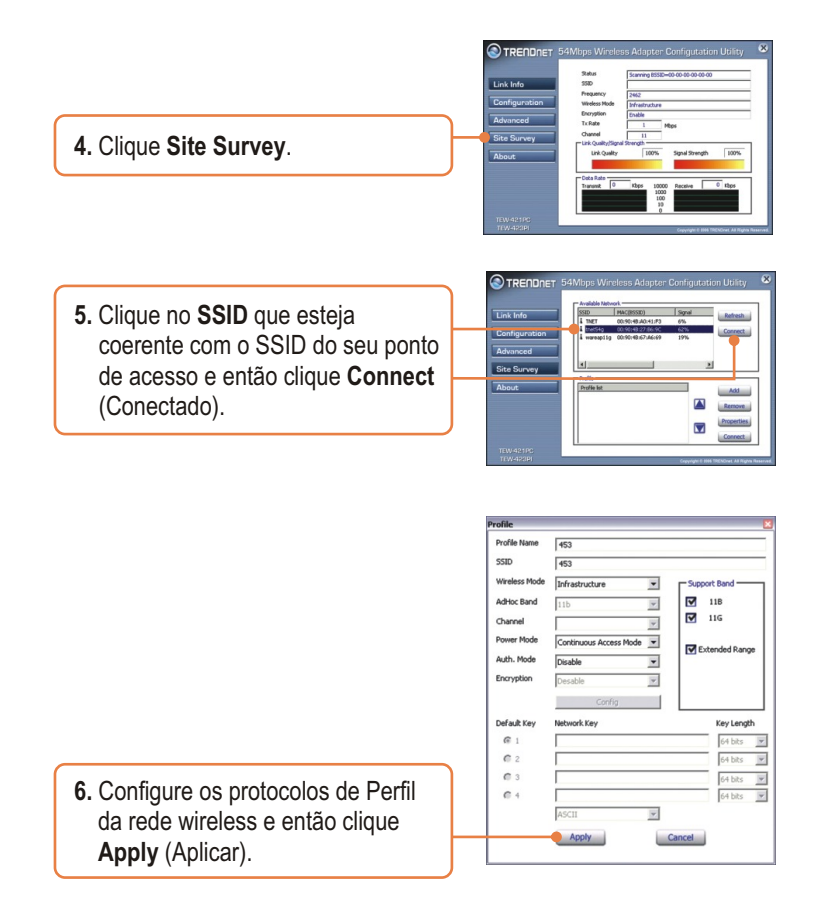

### **Sua Configuração Wireless agora está completa.**

Para informações detalhadas sobre a configuração do TEW-421PC/TEW-423PI, favor recorrer ao Guia do Usuário incluído no CD-ROM de Utilitários e Driver ou ao website da TRENDnet em www.trendnet.com

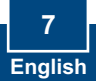

#### **P1: Eu inseri o CD-ROM do TEW-421PC/TEW-423PI no Drive de CD-ROM do meu computador e o menu de instalação não apareceu automaticamente. O que devo fazer?**

**R1:**  Se o menu de instalação não aparecer automaticamente, clique Start (Iniciar), clique Run (Executar) e digite D:\Autorun.exe onde "D" em "D:\Autorun.exe" é a letra designada ao Drive de CD-ROM do seu computador. E então clique OK para iniciar a instalação.

#### **Como devo instalar a placa wireless no Windows 98SE ou ME? P2:**

Favor recorrer ao Guia do Usuário incluído no CD-ROM de Utilitários e Driver CD-ROM. **A2:**

#### **P3: Eu completei todos os passos do guia de instalação rápida, mas meu adaptador não está conectando ao meu ponto de acesso. O que devo fazer?**

**R3:** Primeiro você deve verificar se o SSID da placa de rede está coerente com o SSID de seu roteador . wireless ou ponto de acesso wireless Se já estão, você deve verificar suas propriedades TCP/IP para . selecionado Recorra ao seu Manual de Usuário Windows se você não conseguir localizar suas assegurar que Obtain an IP address automatically (Obtenha endereço IP automaticamente) está propriedades TCP/IP.

#### **P4: O Windows não foi capaz de reconhecer meu hardware. O que devo fazer?**

**R4**: Certifique-se de que seu computador atende aos requisitos mínimos como especificado na Seção 1 deste Guia de Instalação Rápida. Além disso, você deve instalar o utilitário de configuração wireless (como descrito na Seção 2) ANTES de fisicamente instalar sua placa de rede. Por último, você deve considerar transferir o adaptador para um Slot PCI/PC Card diferente.

#### **P5: Eu não consigo abrir o utilitário de configuração wireless. O que devo fazer?**

R5: Vá para seu gerenciador de dispositivo para ter certeza de que o adaptador está propriamente . instalado Se você vê um dispositivo de rede com um ponto de interrogação ou de exclamação, você precisa reinstalar o dispositivo e/ou drivers. Para acessar seu gerenciador de dispositivo, clique com o botão direito em My Computer (Meu computador), clique em Properties (Propriedades), clique na aba Hardware e então clique em Device Manager (Gerenciador de Dispositivos).

Se você ainda encontrar problemas ou tiver alguma pergunta referente ao TEW-421PC/TEW-423PI, favor recorrer ao Guia do Usuário incluído no CD-ROM de Utilitários e Driver CD-ROM ou entrar em contato com o Departamento de Suporte Técnico da Trendnet.

#### **Certificados**

Este equipamento foi submetido a testes e provou ser aderente às Regras FCC e CE. Sua operação está sujeitas às seguintes condições:

(1) Este dispositivo não pode causar interferência prejudicial.

(2) Este dispositivo deve aceitar qualquer interferência recebida. Isso inclui interferências que podem causar operação indesejada.

TEW-421PC CÓDIGO DE BARRAS (01)07898431242501 NÚMERO DO CERTIFICADO0950-04-2375

TEW-423PI CÓDIGO DE BARRAS (01)07898431242518 NÚMERO DO CERTIFICADO0949-04-2375

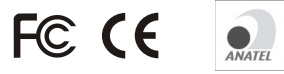

Este equipamento opera em caráter secundário, isto é, não tem direito a proteção contra interferência prejudicial, mesmo de estações do mesmo tipo, e não pode causar interferência a sistemas operando em caráter primário.

Lixo de produtos elétricos e eletrônicos não deve ser depositado em lixeiras caseiras. Favor reciclar onde há disponibilidade. Verifique com sua Autoridade Local ou Revendedor para obter informações sobre reciclagem.

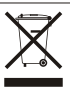

**NOTA:** O FABRICANTE NÃO É RESPONSÁVEL POR QUALQUER INTERFERÊNCIA DE RÁDIO OU TV CAUSADA POR MODIFICAÇÕES NÃO AUTORIZADAS NESTE EQUIPAMENTO. TAIS MODIFICAÇÕES PODEM VIOLAR A AUTORIDADE DO USUÁRIO DE OPERAR O EQUIPAMENTO.

#### ADVERTENCIA

En todos nuestros equipos se mencionan claramente las caracteristicas del adaptador de alimentacón necesario para su funcionamiento. El uso de un adaptador distinto al mencionado puede producir daños fisicos y/o daños al equipo conectado. El adaptador de alimentación debe operar con voltaje y frecuencia de la energia electrica domiciliaria existente en el pais o zona de instalación.

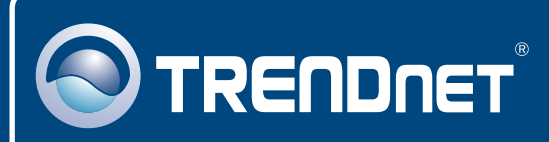

## TRENDnet Technical Support

### US · Canada

24/7 Tech Support **Toll Free Telephone:** 1(866) 845-3673

 $\overline{\text{Europe}}$  (Germany • France • Italy • Spain • Switzerland • UK)

**Toll Free Telephone:** +00800 60 76 76 67

English/Espanol - 24/7 Francais/Deutsch - 11am-8pm, Monday - Friday MET

### **Worldwide**

**Telephone:** +(31) (0) 20 504 05 35

English/Espanol - 24/7 Francais/Deutsch - 11am-8pm, Monday - Friday MET

### Product Warranty Registration

**Please take a moment to register your product online. Go to TRENDnet's website at http://www.trendnet.com**

### **TRENDNET**

**20675 Manhattan Place Torrance, CA 90501 USA**

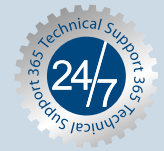

Copyright ©2006. All Rights Reserved. TRENDnet.